## **Selecting /Verifying / Updating Distribution Method – Non-Catalog:**

## **During Cart Creation:**

Create a Non-Catalog Item order

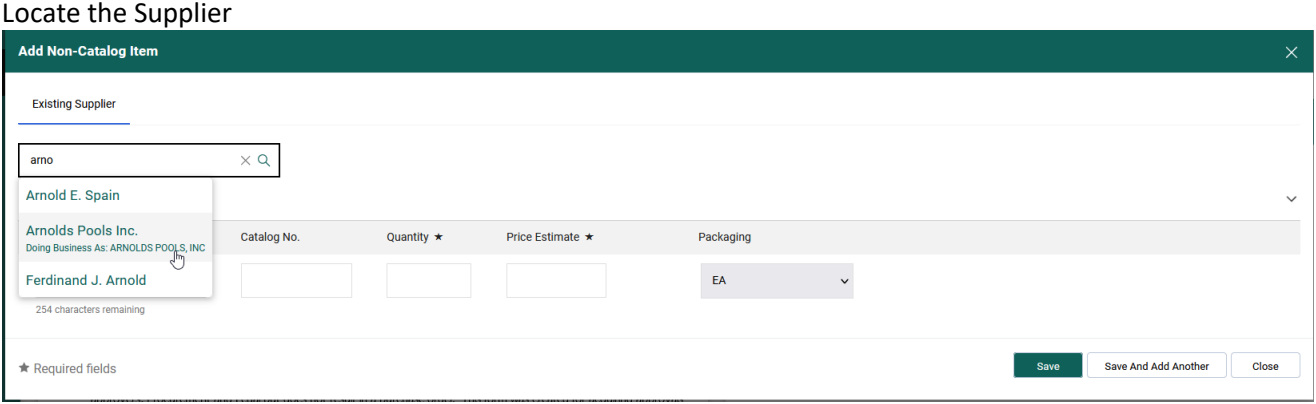

## Review information listed

If email address listed is current and valid = move to next step in cart creation. If email address is not valid =

> Check the box for "check this box to customize order distribution information" Key in updated email address

Notify Procurement System Administrator of update

PSA will notify Supplier Relations Manager of required colleague update

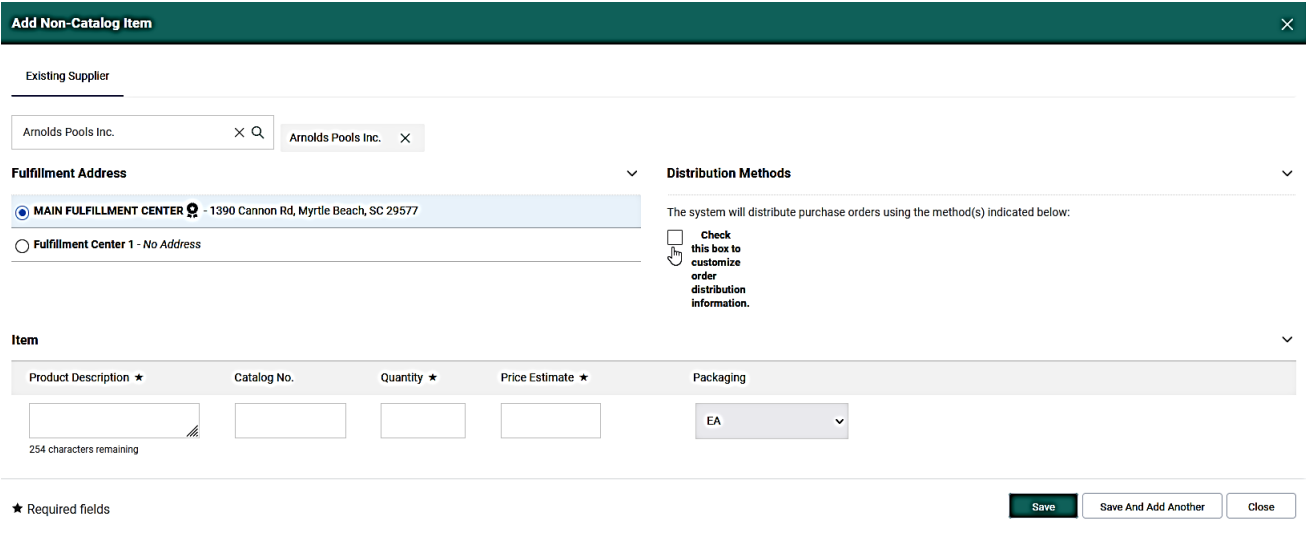

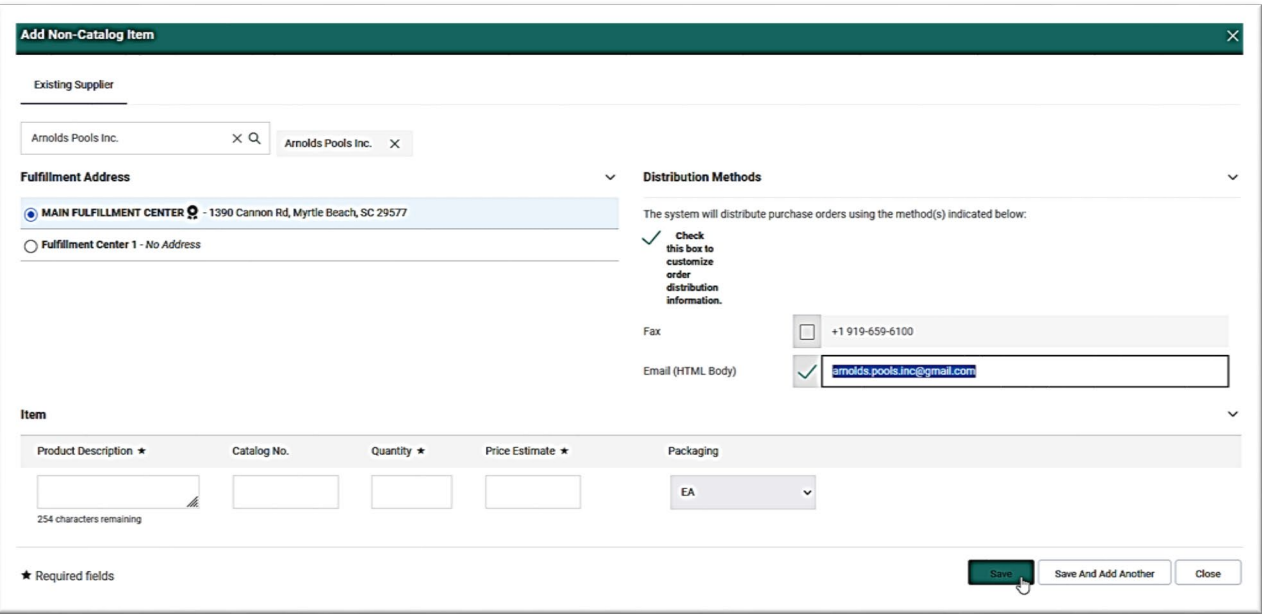

Continue with next step of Cart creation – Item information entry

## **If verifying the Distribution Method information within a cart or purchase requisition:**

Scroll to the bottom portion of the Cart or REQ Locate line item #1's product description

Click on the product description

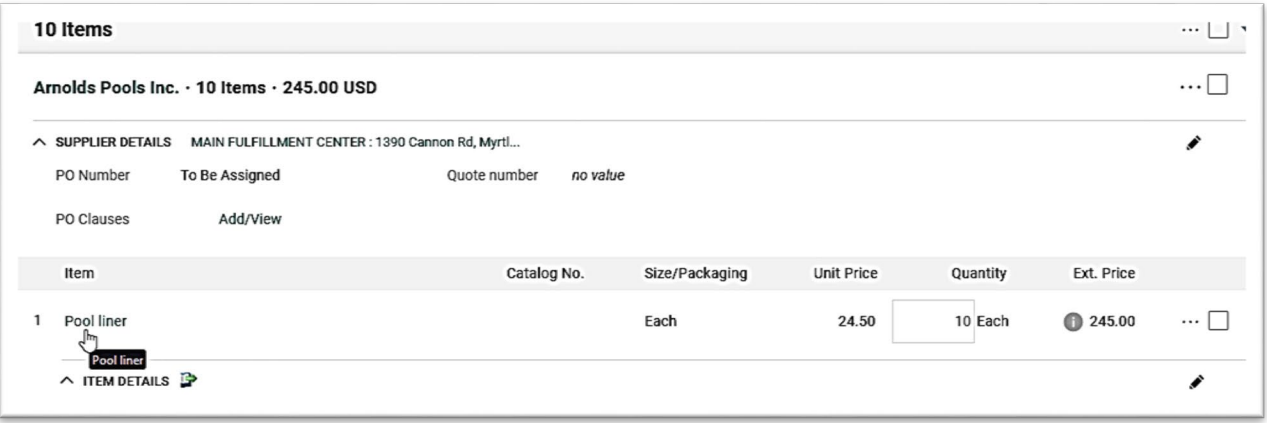

Pop up screen for "Edit Non-Catalog Item" appears

Follow steps listed previously regarding verifying and/or updating the supplier email address

If email address listed is current and valid = move to next step in cart creation.

If email address is not valid =

Check the box for "check this box to customize order distribution information" Key in updated email address

Notify Procurement System Administrator of update

PSA will notify Supplier Relations Manager of required Colleague update

• Each requisition line must be updated OR

• Contact the Procurement System Administrator so that the supplier profile can be updated in the ePro application and shared for the Colleague profile.

SAVE and return to Cart / Requisition